## How to Add Visitors Online

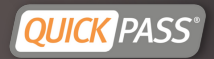

- Login at [www.quickpass.us](http://www.quickpass.us/)  $\blacktriangleright$
- Once logged in, you will see your overview page
- Select Manage under your Visitors section or All Visitors on the top main menu bar
- ▶ You will now see your visitor list and the option to Add Visitors
- Select Add Visitor
- Fill in your Visitor's name
- Then select the Access Type:

▶ One Time Entry: Can enter only once & then will be removed from your list

**F** Temporary: Will work for just the day scheduled

- \*Please allow extra time for your visitor to arrive
- Duration: Duration of days

Permanent: Will remain on your list until deleted

- If you would like to receive a notification when your visitor get checks in at the gate, toggle on Notify Upon Entry
- Then input your desired notification method
- Sending your Visitor a QUICK Pass allows for quicker entry at the gate. Your visitor will receive a QR code that the guard can scan for expedited entry
- Fill in your visitors phone number or email address
- Select Save to add your visitor \*You can scroll to the bottom of the page to see that your visitor has been added

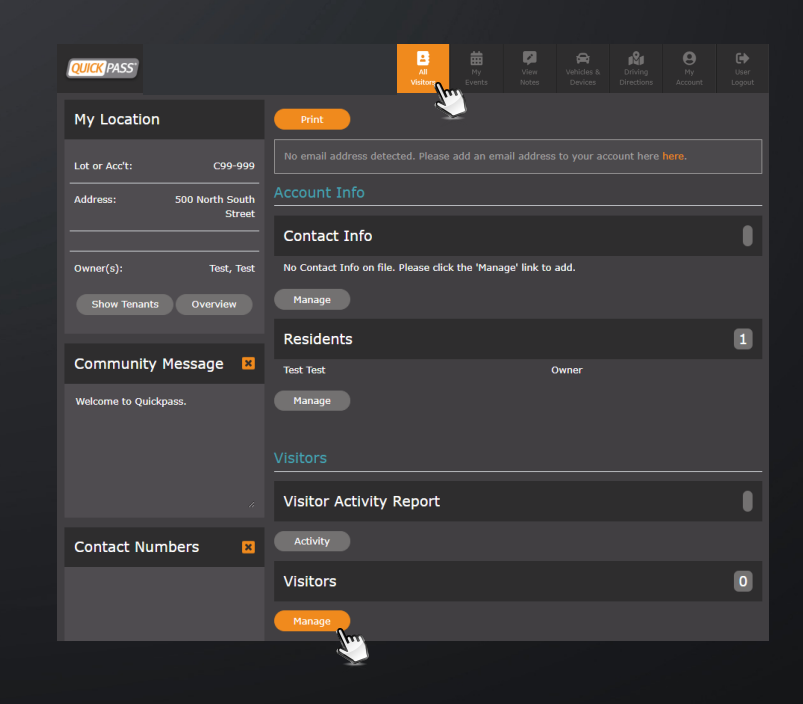

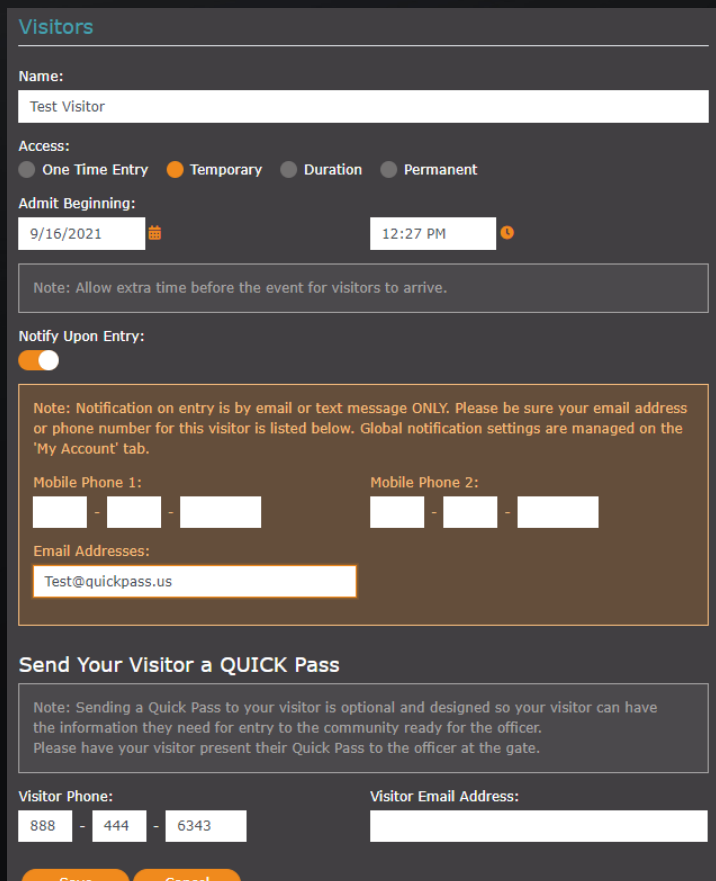

Edit **in** Delete **Expand** 

Download the Mobile App: Quickpass Visitor Management

RESIDENT SUPPORT support@quickpass.us | 888-444-6343

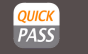

[www.quickpass.us](http://www.quickpass.us/) **fin** 

## How to Add Visitors on the Mobile App

## **QUICK PASS**

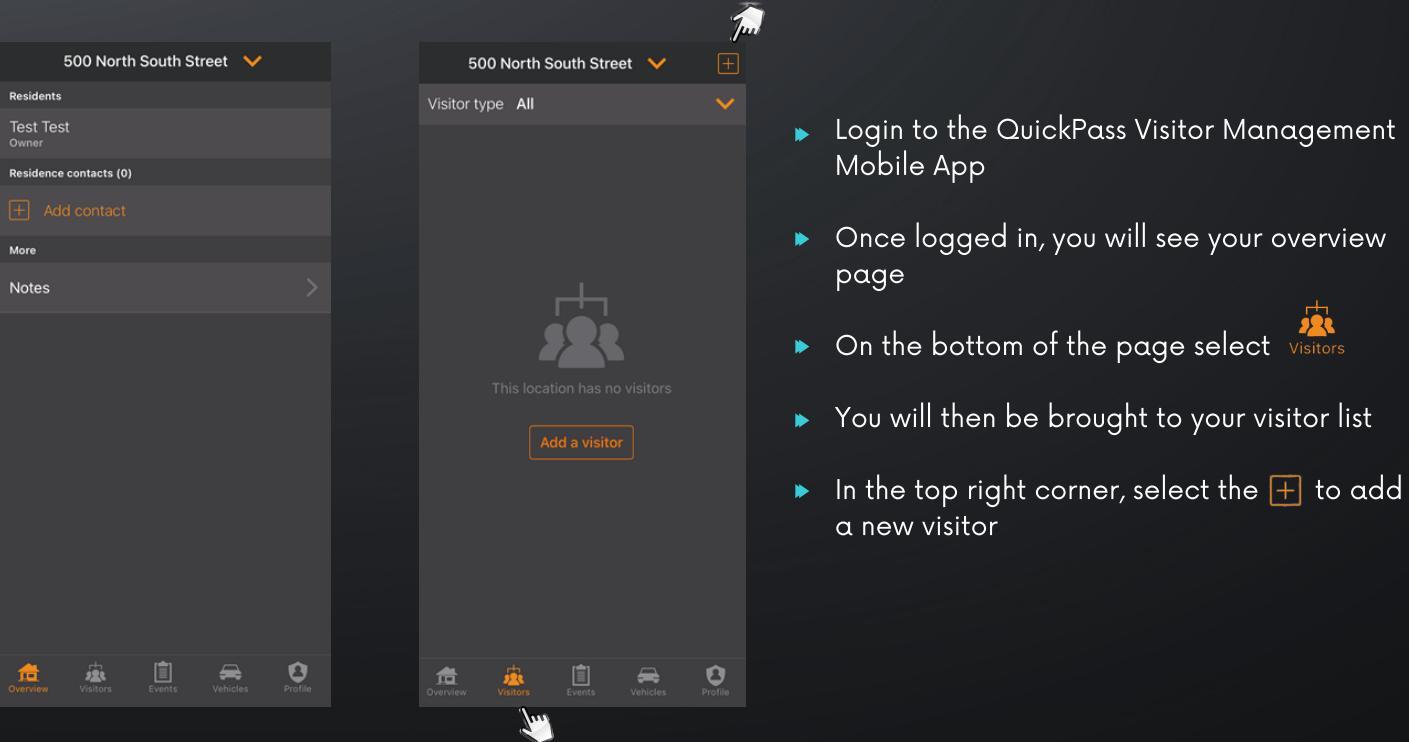

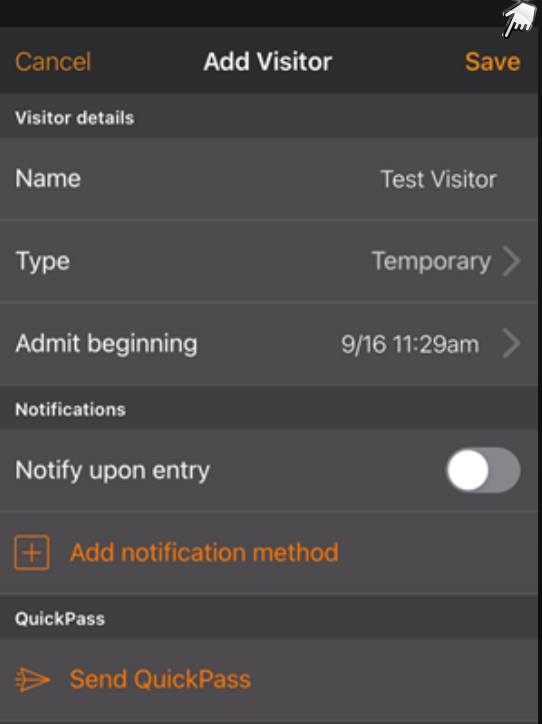

- $\blacktriangleright$ Fill in your visitors name
- **Then select the Access Type:** One Time Entry: Can enter only once & then will be removed from your list Temporary: Will work just for the day scheduled \*Please allow extra time for your visitor to arrive Duration: Duration of days Permanent: Will remain on your list until deleted
- **Then select the admit time or class**
- $\blacktriangleright$  If you would like to receive a notification when your visitor get checks in at the gate, input your desired notification method & then toggle on Notify Upon Entry
- $\blacktriangleright$  Sending your Visitor a QUICK Pass allows for quick entry at the gate. Your visitor will receive a QR code that the guard can scan for expedited entry, fill in your visitors phone number or email address
- Select Save to add your visitor  $\blacktriangleright$ \*To edit, select the visitor. To delete, slide the visitor to the left

Download the Mobile App: Quickpass Visitor Management

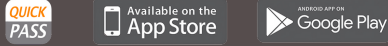

RESIDENT SUPPORT support@quickpass.us | 888-444-6343

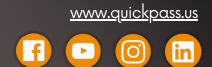